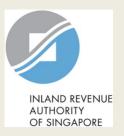

### User Guide for Tax Agent

# Apply for Waiver/ File last Form C-S/ C (Dormant/ Striking Off)

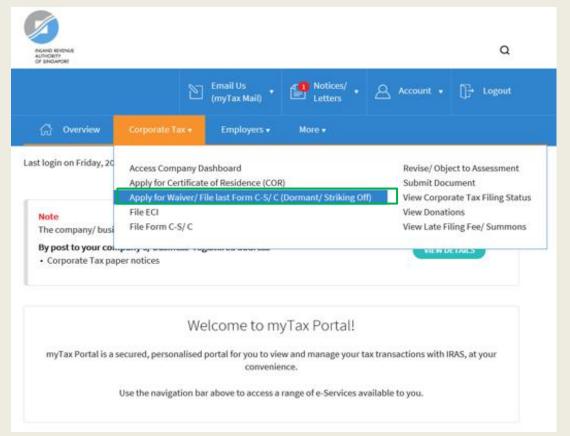

| Step | Action/ Note                                                                                                    |
|------|----------------------------------------------------------------------------------------------------|
|      | Main Menu                                                                                                    |
| 1    | Upon login to myTax Portal, select the e-Service from the menu: Corporate Tax > Apply for Waiver/ File last Form C-S/ C (Dormant/ Striking Off) |
|      | Note: For steps on logging in to myTax Portal, you may refer to our Guide on How to Log In to myTax Portal.                                     |

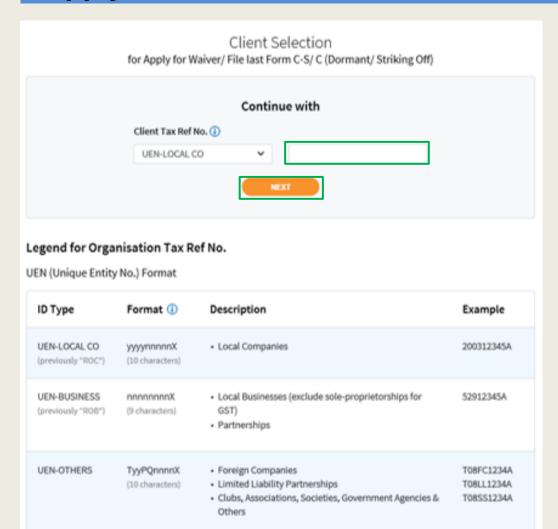

| Step | Action/ Note                |
|------|-----------------------------|
|      | Client Selection Page       |
| 1    | Indicate Client Tax Ref No. |
| 2    | Click on <b>Next</b> .      |

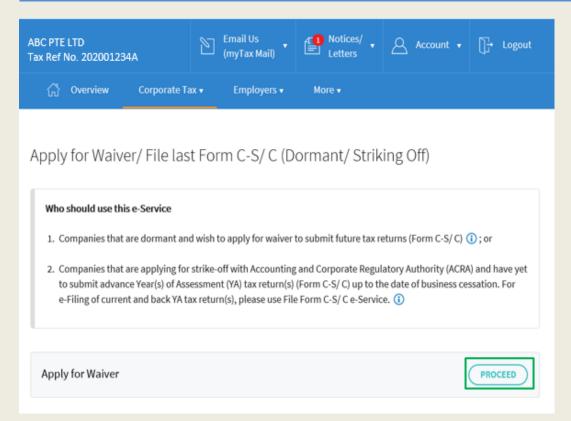

| Step | Action/ Note                                                                                                    |
|------|----------------------------------------------------------------------------------------------------|
|      | Apply For Waiver                                                                                                    |
| 1    | Click on <b>Proceed</b> .                                                                                                    |
|      | Notes:  For Tax Agent Approver, if there is an application sent for your approval, you may choose to:  i. Click on <b>Delete</b> if you wish to cancel the application.  ii. Click on <b>Proceed</b> if you wish to view and approve the application. |

#### For approvers with application sent for their approval

Waiver Application pending Approver's submission by 30 Sep 2021.

Updated by COY PREPARER on 16 Sep 2021 12:00 AM

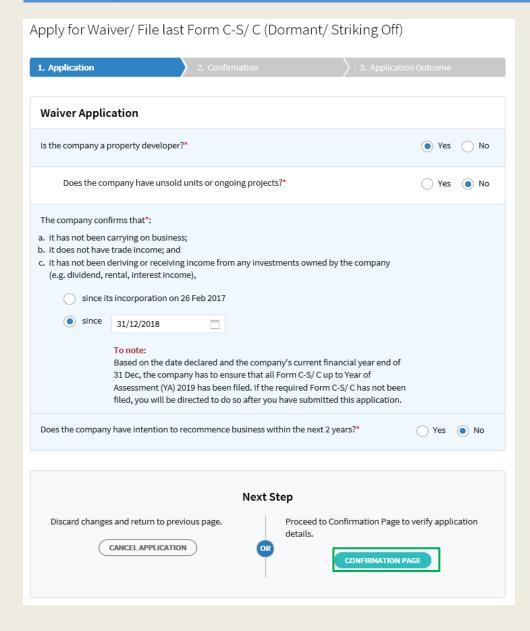

| Step | Action/ Note                    |
|------|---------------------------------|
|      | Main Form                       |
| 1    | Enter the required information. |
| 2    | Click on Confirmation Page.     |

Apply for Waiver/ File last Form C-S/C (Dormant/ Striking Off) SAVE AS PDF/ PRINT 2. Confirmation Confirmation Name ABC PTE LTD 202001234A Tax Ref No. **Waiver Application** Is the company a property developer? Yes Does the company have unsold units or ongoing projects? No The company confirms that: 31 Dec 2018 a. it has not been carrying on business; b. it does not have trade income; and c. it has not been deriving or receiving income from any investments owned by the company (e.g. dividend, rental, interest income), since To note: Based on the date declared and the company's current financial year end of 31 Dec, the company has to ensure that all Form C-S/C up to Year of Assessment (YA) 2019 has been filed. If the required Form C-S/C has not been filed, you will be directed to do so after you have submitted this application. Does the company have intention to recommence business within the next 2 years? No

| Step | Action/ Note                                    |
|------|-------------------------------------------------|
|      | Confirmation Page (1/2)                         |
| 1    | Verify that the information entered is correct. |

| Declaration and Undertaking                                                                                                    | S  |
|----------------------------------------------------------------------------------------------------|----|
| The company declares that the information given is true and complete.*                                                            |    |
| The company undertakes to notify the Comptroller of Income Tax should the company resume business, derive or receive any income.* | 2  |
| Under the Singapore Income Tax Act, there are penalties for making a false or incorrect declaration.                              | 3  |
| Details of Applicant & Contact Person                                                                                             | 4  |
| Name of Applicant TAX AGENT 1 Designation*                                                                                        |    |
| Tax Agent Firm TEST_TAX AGENT CO1                                                                                                 |    |
| Name of Contact Person* TAX AGENT 1 Designation*                                                                                  | 5  |
| Contact No.* +65                                                                                                    |    |
| Next Step  Return to application page to make changes.  Submit application to IRAS.  SUBMIT                                       |    |
| CANCEL APPLICATION Confirm S Submit to IRAS?                                                                                      | эn |

| Step | Action/ Note                                                                                 |
|------|----------------------------------------------------------------------------------------------|
|      | Confirmation Page (2/2)                                                                      |
| 2    | Complete the <b>Declaration and Undertaking</b> section.                                     |
| 3    | Complete the <b>Details of Applicant &amp; Contact Person</b> section.                       |
| 4    | Click on <b>Submit.</b> If you are a Preparer, click on <b>Submit</b> to <b>Approver</b> .   |
| 5    | Click on <b>Yes</b> to confirm your submission to IRAS.                                      |
|      | Notes: You can click on <b>Amend</b> to edit the information entered.                        |
|      | You can click on <b>Save As PDF/ Print</b> to print or save a copy of the confirmation page. |

Apply for Waiver/ File last Form C-S/C (Dormant/ Striking Off) SAVE AS PDF/ PRIN 3. Application outcom Acknowledgement **Application Approved** We have approved the company's Application for Waiver to Submit Tax Return (Form C-S/C). The approval letter will be mailed to the company and its director(s) within 7 working days from the date of this application. ABC PTE LTD Name Tax Ref No. 202001234A Acknowledgement No. Date/Time 07 Aug 2021 10:21 PM 243662 Details of Applicant & Contact Person Name of Applicant. TAX AGENT 1 Designation MANAGER **Tax Agent Firm** TEST. TAX AGENT CO. Name of Contact Person TAX AGENT 1 Designation MANAGER Contact No. +65 61234567 Waiver Application Is the company a property developer? Yes No Does the company have unsold units or ongoing projects? The company confirms that: 31 Dec 2018 a. It has not been carrying on business; b. it does not have trade income; and c. It has not been deriving or receiving income from any investments owned by the company (e.g. dividend, rental, interest income), since Based on the date declared and the company's current financial year end of 31 Dec, the company has to ensure that all Form C-S/ C up to Year of Assessment (YA) 2018 has been filed. If the required Form C-5/ C has not been filed, you will be directed to do so after you have submitted this application. Does the company have intention to recommence business within the next 2 years? No **Declaration and Undertaking** The company declares that the infomation given is true and complete. The company undertakes to notify the Comptroller of Income Tax should the company resume business, derive or receive any income. Under the Singapore Income Tax Act, there are penalties for making a false or incorrect declaration.

FILE FOR NEXT CLIENT

| Step | Action/ Note                                                                                                    |
|------|----------------------------------------------------------------------------------------------------|
|      | Application Outcome                                                                                                    |
| 1    | You will receive an acknowledgement upon successful submission.  You can click on Save As PDF/ Print to print or save a copy of the acknowledgement.      |
| 2    | There are 4 types of application outcome:  A. Application Approved B. Application Under Review C. Application Cannot Be Processed D. Application Rejected |
| 3    | You can click on <b>File for Next Client</b> to continue filing for another client.                                                                       |

#### A. Application Approved

#### Acknowledgement

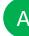

#### Application Approved

We have approved the company's Application for Waiver to Submit Tax Return (Form C-S/C).

The approval letter will be mailed to the company and its director(s) within 7 working days from the date of this application.

Name ABC PTE LTD Tax Ref No. 202001234A

Acknowledgement No. 244186 Date/ Time 16 Sep 2021 1:01 AM

#### **B. Application Under Review**

#### Acknowledgement

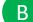

#### **Application Under Review**

We have received the company's Application for Waiver to Submit Tax Return (Form C-S/C) and will review the application.

Generally, the company and its director(s) will be notified of the application outcome in writing within 2 months from the date of application. The processing time may take longer if the case is complex.

Name ABC PTE LTD Tax Ref No. 202001234A

Acknowledgement No. 413607 Date/ Time 28 Aug 2021 4:45 PM

| Step | Action/ Note                                                                                                    |
|------|----------------------------------------------------------------------------------------------------|
|      | A. Application Approved                                                                                                    |
|      | No further action from the Tax Agent, as the filing is up to date and completed. The company and its director(s) will receive the approval letter within 7 working days from the date of application. |
|      | B. Application Under Review                                                                                                    |
|      | The application is currently pending for review by IRAS. The company and its director(s) will be notified of the application outcome in writing within 2 months from the date of application.         |

#### C. Application Cannot Be Processed

#### Acknowledgement

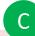

#### **Application Cannot Be Processed**

This application cannot be processed yet as the company is required to file its Form C-S/ C up to Year of Assessment (YA) 2021.

File Form C-S/C by 07 Oct 2021, we will review this application after all Form C-S/C are filed.

Generally, the company and its director(s) will be notified of the application outcome in writing within 2 months from the date of application. The processing time may take longer if the case is complex.

Name ABC PTE LTD Tax Ref No. 202001234A

Acknowledgement No. 244187 Date/ Time 16 Sep 2021 11:39 AM

#### D. Application Rejected

#### Acknowledgement

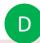

#### **Application Rejected**

This application has been rejected as based on the Income Tax Return(s) submitted to-date, the company is in receipt of income after the date of cessation.

Please confirm the actual date of cessation of the company's business activities and re-apply for Waiver to Submit Tax Return.

Name ABC PTE LTD Tax Ref No. 202001234A

Acknowledgement No. 243774 Date/ Time 25 Oct 2021 4:53 PM

| Step | Action/ Note                                                                                                    |
|------|----------------------------------------------------------------------------------------------------|
|      | C. Application Cannot be processed                                                                                                    |
|      | The company's application is on hold as it is required to file all tax returns (Form C-S/C) up to date of cessation, within 21 days from date of application. |
|      | To file tax returns, click on <b>File Form C-S/ C</b> .                                                                                                    |
|      | Alternatively, go to Main Menu > Corporate Tax > File Form C-S/ C.                                                                                            |
|      | IRAS will process this application after all tax returns are filed by the due date. Otherwise, the application will be rejected.                              |
|      | D. Application Rejected                                                                                                    |
|      | As the company still received income after cessation date, IRAS will not approve the application.                                                             |
|      | The company can reapply the waiver application immediately once they have the correct cessation date.                                                         |

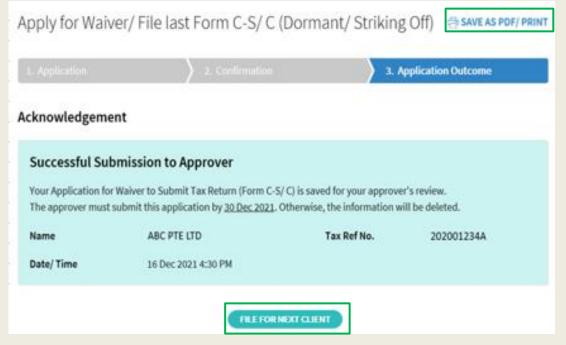

| Step | Action/ Note                                                                                                    |
|------|----------------------------------------------------------------------------------------------------|
|      | Application Outcome for Preparer                                                                                                    |
| 1    | You will receive an acknowledgement upon successful submission to Approver.  You can click on <b>Save As PDF/ Print</b> to print or save a copy of the |
|      | acknowledgment page.                                                                                                    |
| 2    | You can click on <b>File for Next Client</b> to continue filing for another client.                                                                    |

#### **Contact Information**

For enquiries on this user guide, please call 1800 356 8622 or email at myTax Mail.

Published by Inland Revenue Authority of Singapore

Published on 30 Sep 2021

The information provided is intended for better general understanding and is not intended to comprehensively address all possible issues that may arise. The contents are correct as at 30/09/2021 and are provided on an "as is" basis without warranties of any kind. IRAS shall not be liable for any damages, expenses, costs or loss of any kind however caused as a result of, or in connection with your use of this user guide.

While every effort has been made to ensure that the above information is consistent with existing policies and practice, should there be any changes, IRAS reserves the right to vary its position accordingly.

© Inland Revenue Authority of Singapore